#### **Areas where Wi-Fi can be used Wi-Fi service in Hakodate**

Wi-Fi devices are installed on commercial facilities next to the side-walk areas highlighted in blue on the map below.

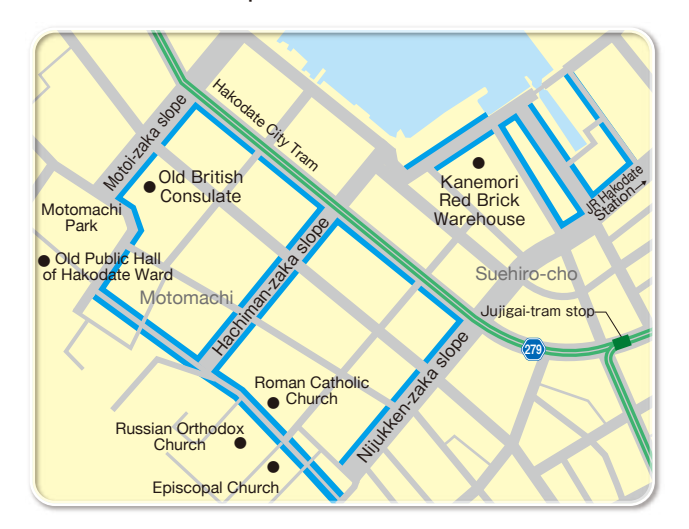

#### **Wi-Fi area sign**

Wi-Fi service can be used around the areas designated by the Wi-Fi area sign shown below.

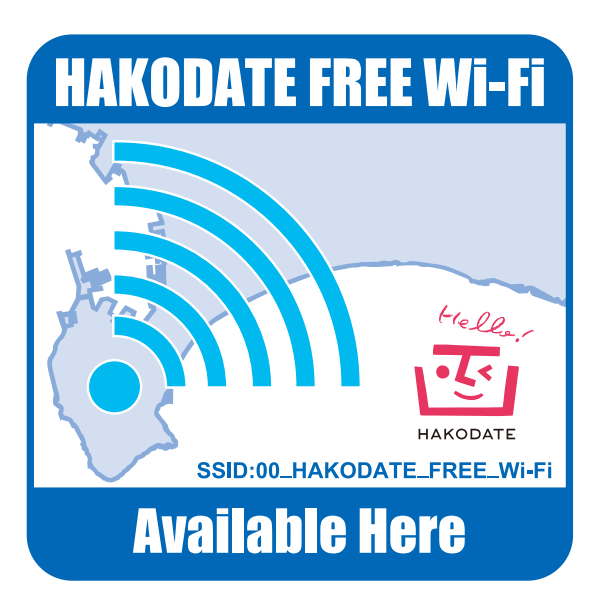

Hakodate has been expanding its Wi-Fi service areas so as to provide a comfortable environment for foreign tourists. Free Wi-Fi has been available in the Motomachi Area since April of 2016. Please make good use of it when visiting sightseeing spots or when shopping in the city.

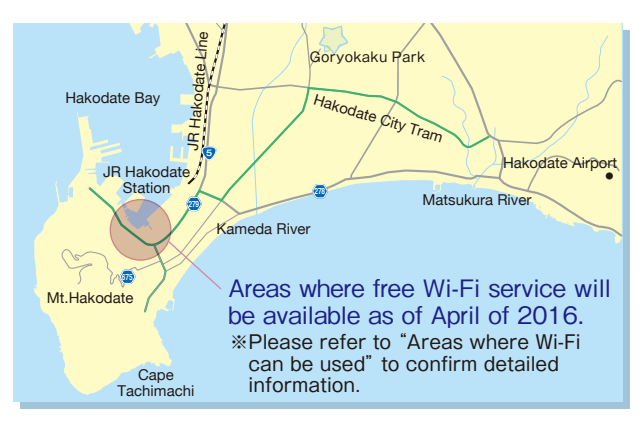

We plan to continue to expand the areas where free Wi-Fi can be used, update and enrich information provided on "Travel Hakodate," Hakodate' s official travel guide site and improve the convenience of facilities and the satisfaction level of foreign tourists.

### Welcome to Hakodate!

Hakodate is an attractive city which has beautiful natural resources, abundant hot springs, an exotic atmosphere and rich tourism resources. We want to give you a hearty welcome.

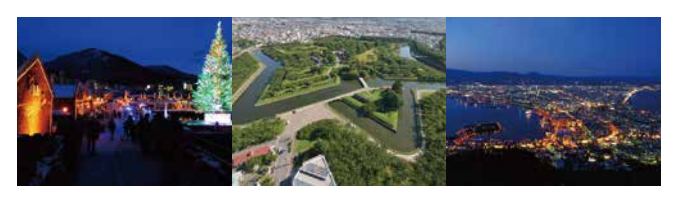

#### **Contact International Tourism Section, Tourism Department, City of Hakodate**

〒040-8666 4-13 Shinonome-cho,Hakodate e-mail: hako-kan3@city.hakodate.hokkaido.jp

# **HAKODATE FREE Wi-Fi Guide map**

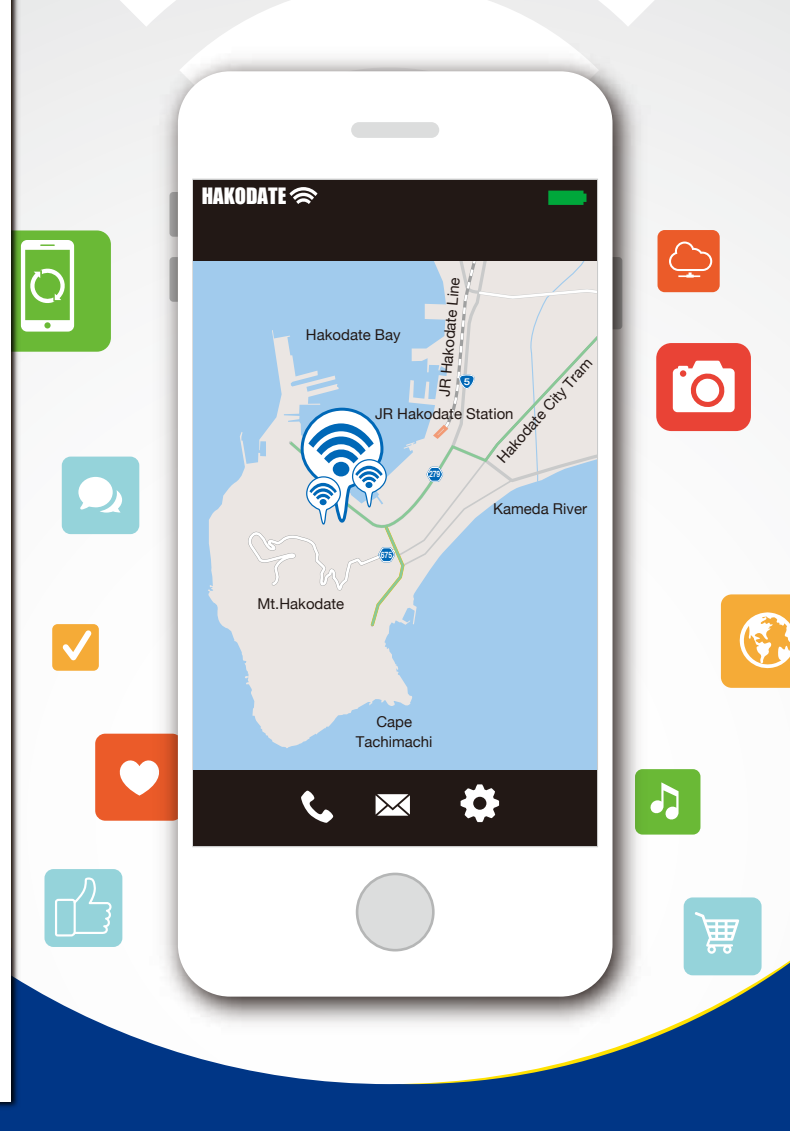

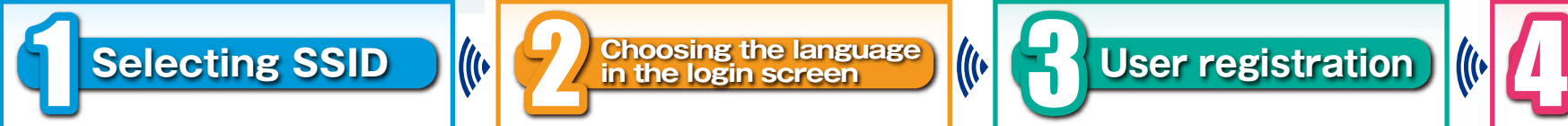

# **【iOS】**

- 1 Tap "Setting."
- 2 Tap "Wi-Fi."
- **3** Activate Wi-Fi by sliding the bar to ON.
- 4 Detection of Wi-Fi will start after Wi-Fi is activated.
- 5 Tap "00\_HAKODATE\_FREE \_Wi-Fi."

# **【Android】**

- 1 Tap "Setting" included in the list of applications.
- 2 Activate Wi-Fi by sliding the bar to ON and tap "Wi-Fi."
- 3 Tap "00\_HAKODATE\_FREE Wi-Fi" and confirm that the android is connected to Wi-Fi.

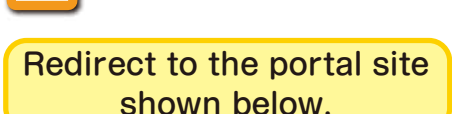

**Choosing the language in the login screen**

Choose your language of choice (Japanese, English, Chinese (Traditional/Simplified), Korean, Thai) in the upper right corner of the screen.

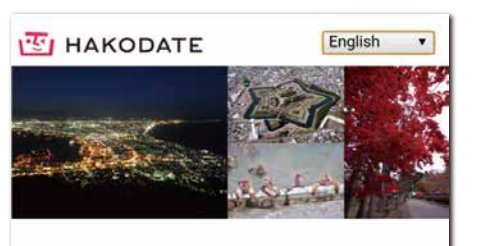

Please read the User Agreement prior to use.

Wi2 Free Wi-Fi Service Terms and Conditions of Use

Article 1 (Applicability of Terms and Conditions of Use) 1. The following terms and conditions of use ("Terms of Use") govern the use of Wi2 Free Public Wireless LAN Service ("Service") that Wire and Wireless Co.

Please understand that there is a potential risk of interception of your wireless communications

Selecting any of the below will be deemed as consent to the User Agreement.

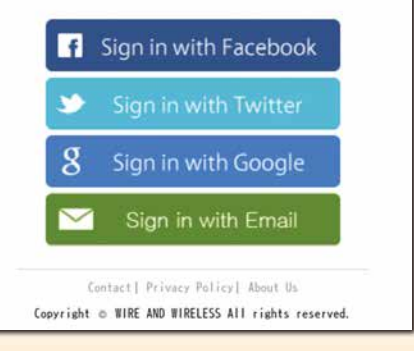

# **Registering using an SNS account**

- 1 Select your own SNS account from the list of SNSs (Facebook, Twitter, Google).
- 2 Enter your ID and password on the registration screen.
- **3** A message confirming your registration will be displayed, then both iOS and Android will be connected to the Internet.

# **Registration via e-mail confirmation**

- 1 Enter a valid e-mail address on the interim registration screen.
- 2 Access to the link noted in the message sent to your designated e-mail address to complete the registration.
- **3** A message confirming your registration will be displayed, then both iOS and Android will be connected to the Internet.

### **Hakodate's official travel guide site**

Redirect to "Travel Hakodate," Hakodate's official travel guide site.

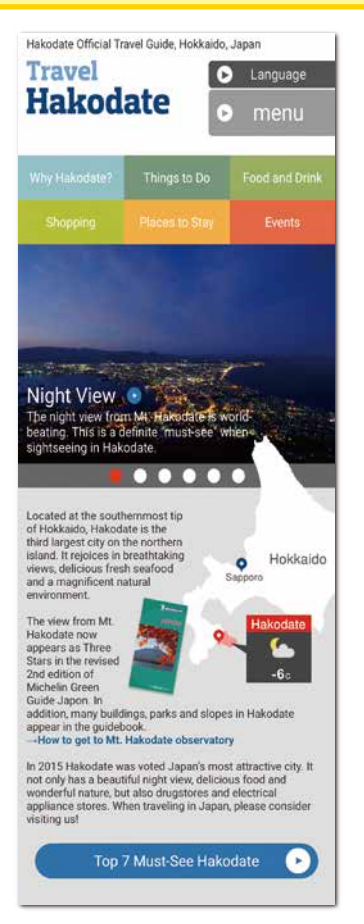

"Travel Hakodate," Hakodate's official travel guide site can be displayed in eleven languages. The site offers a variety of information which will be useful when traveling including sightseeing information about Hakodate. Please make good use of it.